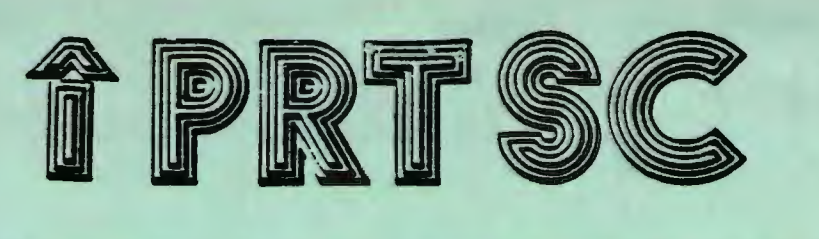

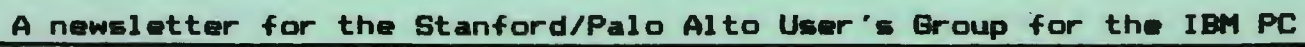

-

PRinT SCreen February 1985 Volume 3 Number 2

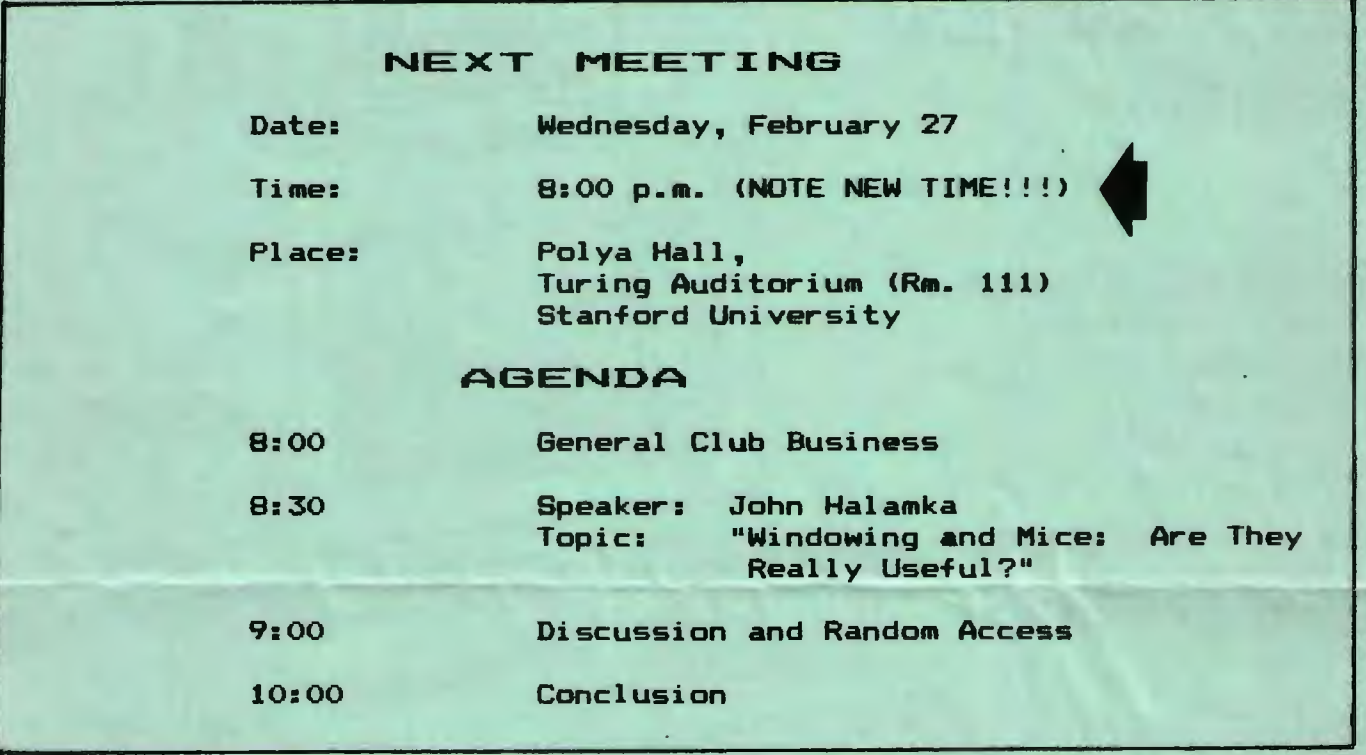

#### February Program:

#### "Windowing and Mice: Are They Really Useful?"

This month we look forward to being revisited by John Halamka, one of the earliest members of our group. He will be illustrating his<br>presentation on the AT with appropriate software, such as VisiOn. It presentation on the AT with appropriate software, such as VisiOn. was during his undergraduate days at Stanford that he established his<br>company. Colossus. which writes specialized applications software for company, Colossus, which writes specialized applications software for clients such as Dow-Chemical, Levi-Strauss and IBM. A frequent<br>contributor to Infoworld and UNIX magazine, he has also been contributor to InfoWorld and UNIX magazine, published in Newsweek, PC magazine, Interface Age, PC Products,<br>Personal Computing and the Whole Earth Software Catalog. His books, Personal Computing and the Whole Earth Software Catalog. "Espionage in Silicon Valley," "Real World Unix," and "The Best of CP/M Software" have been published by Sybex. He is currently writing a regular feature in IBM PC Update, and working toward concurrent PhD and MD degrees at UC in Berkeley and San Francisco.

# THE 10-MINUTE 1040

# Introducing TAXWORKS™ Your Fastest, Easiest **Tax Preparation** Program

- **Complete Returns on Your Own Personal Computer** -No Waiting Time!
- .10-Minute Entry **Calculation. Print-Out**

**RUNS ON IBM-PC AND CLOSE COMPATIBLES** or CP/M-80 SYSTEMS

### **EQUIPMENT REQUIRED**

80 Column, 48K computer with dual 180K diskette drives and 80 column printer.

# **SIMPLE TO OPERATE**

A screen format similar to the official forms is used to enter tax data. The program then performs the calculations required on each form, transfers totals between forms, and computes the tax. Corrections and last minute additions on the return can be made at any time. The completed tax return can be printed on official tax forms or on blank paper for xeroxing with plastic overlays included with the program.

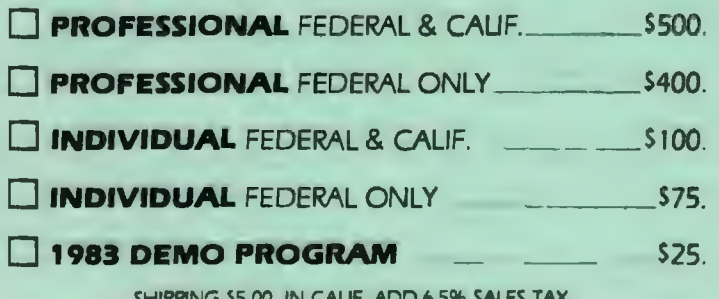

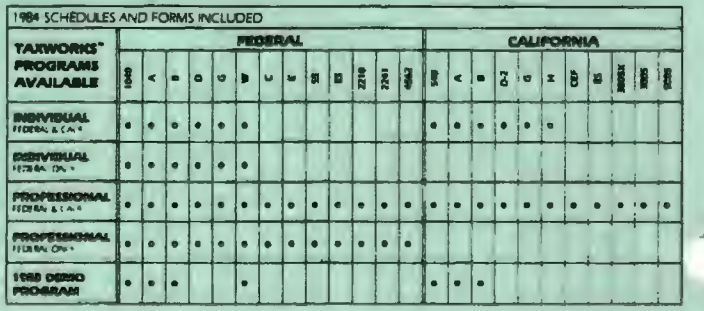

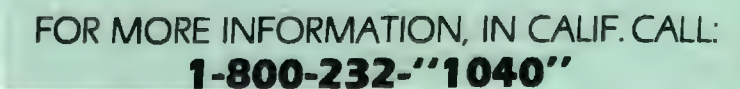

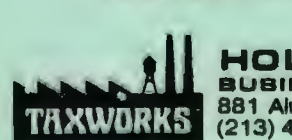

HOLLINGSWORTH 881 Alma Real Dr. Suite T-2 Pacific Palisades. CA 9027 (213) 459-2746

#### JANUARY MEETING:

At our last meeting, member Nicholas de Paul demonstrated the popular macro utility, ProKey. Likening ProKey to a tape recorder, Nicholas showed us how keystrokes can be recorded so that the touch of one key can automatically perform a series of commands. ProKey can also be used to change the layout of the poorly designed IBM PC keyboard. For example, you may want to redefine the back slash key as the SHIFT key. This utility is similar to DEFKEY which can be found in the Club Library.

Nicholas uses ProKey extensively for Lotus 1-2-3 spreadsheets. ProKey cannot do<br>l testing like Lotus' conditional testing command language, it does offer several advantages over 1-2-3 macros. First, Prokey can record keystrokes as you are performing the commands (similar to Symphony's "learn mode"). Second, ProKey macros can extend to other applications. For example, the macro can print a spreadsheet to a file, exit 1-2-3, load WordStar, and edit the file. Lotus macros are limited to the spreadsheet program.

ProKey, published by RoseSoft, retails for \$129. It is available at Los Altos PC for \$95.

#### SIG ALERTS

#### COMMUNICATIONS SIB1 The Communications SIG

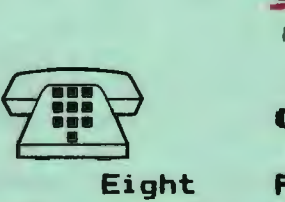

met on February 6th at<br>Corwin - Nichols' - how Nichols' home. Corwin Nichols' home. Eight<br>people attended and saw<br>demonstrations.of.Transend.and.MCI demonstrations of Transend and Mail. The usual gossip and question and answer session<br>ensured. Contrary to a rumor ensured. Contrary to <mark>a</mark><br>overheard, there WILL overheard, there WILL be

another Comm SIG meeting on Wednesday March 6 at 7:30. A new communications package "VersaCom"  $will be shown. If  
questions about the$ questions about the meeting, contact Corwin at 494-9640.

NOVICE SIB1 The Novice SIG discussed RAM disks and print spoolers at its February 5th<br>meeting. The next meeting is next meeting is scheduled for Tuesday, March 5th at 7:30 p.m. "What Makes Your PC  $Tick<sup>*</sup>$  will be the main topic; by the end of the evening you should understand how that bucket of nuts and bolts on your desk works! Call Rebecca Bridges if you have any questions <326-8605).

LOTUS SIG: Crewdson and Nicholas **Nancy** de Paul are the new co-1 eaders of the Lotus SIG. An orientation meeting was h•ld on Monday, February 11th. The next meeting will be on Monday, March 11th at Nancy's Palo Alto office meeting will be on monday, march<br>11th at Nancy's Palo Alto office<br>(636 Waveriey). Macros will be the topic of discussion. Your assignment, if you choose to assignment, it you choose to<br>accept it, is to write a macro which will print  $k$  the range A1..R100. Bring to next meeting. Call Nancy at 328-9270 if you have any questions. Wine and popcorn will be served.

BASIC SIB• Jim Beck is interested in starting a SIG for advanced users of BASIC. Please call Jim<br>at 493-7612 if you are interested.  $r_i$ ling, Graphics, Interveture/ year free ally

#### CLUB BITS & BYTES

PUBLIC DOMAIN SOFTWARE: At the January 30 meeting Dave Casto distributed copies of selected disks from our library at \$2 a piece. We will probably be continuing this procedure at some time in the future.

#### MORE CLUB NEWS

LIBRARY• Please let the club know when you come across an especially useful program in the library. Either make an announcement at the meeting, or send a paragraph describing the program to PRinT screen.

RESOURCE PEOPLE1 Many thanks to those who volunteered themselves as resource people. See the list at the back of the newsletter for the complete list of Resource People. Please feel free to volunteer yourself at any time.

PAV YOUR DUES! For the two months before your membership is due to expire, we will include in your self-addressed envelope for you to enclose your \$25 dues. You will be deleted from the membership list, a fate worse than death, if you do not pay your dues after your second notice.

Q&A COLUMN: Are-you-too shy to<br>ask questions at the Group questions at the Group Meetings? Get too tired to wait for Random Access at the end of the Meeting? Want to try to stump Mike Van Waas? If you can answer YES to any of these questions, you will love our new Q&A Column to be featured in PRinT screen monthly. Send your questions before the month to the newsletter editor.

PLANNING MEETING: All members are welcome to attend the monthly Planning Meeting, where we make decisions on the direction of the Group. Please call Beverly Altman, 329-8252, if you can make the next meeting on Wednesday March 13 at 8 p.m.

SPEAKERS/TOPICS1 anyone you are hearing speak at our monthly Do you have interested in

meetings, or any particular topics you would like to have discussed? (Got any connections to get local<br>"heros" to talk to us?) If so, "heros" to talk to us?) let Kathy Carroll, chairman of the Speaker's Bureau, know. We will pass around a suggestion list at the meeting.

REVEAL YOUR SOURCE: Everyone<br>seems to have their favorite seems to have sources for computer hardware/ software/supplies. Spread the good word! Fill in the form at the back of the newsletter and we will publish the list in the next PRinT SCreen.

#### FROM OTHER PUBS.

SYMPHONY VS. 1-2-31 Undecided whether to g<mark>e</mark>t Symphony? An<br>excellent article entitled. "Do excellent article entitled, "Do<br>you need the higher priced you need the higher priced<br>spreadsheet?", appeared in the spreadsheet?", appeared in the January 1985 issue of Software magazine. The article describes the differences between 1-2-3 and Symphony, and the pros and cons of each program.

MATHEMATICAL EXPRESSIDNS1 If you have ever had the "pleasure" of<br>typing complex equations into typing complex equations WordStar you will welcome a new software package called<br>SuperScript. As described in PC SuperScript. As described in PC<br>Week, the program displays the program displays mathematical expressions on screen as they would appear in printed<br>form. These-expressions-can then These expressions can then be integrated with word processing<br>programs such as WordStar. programs such as WordStar.<br>SuperScript is ideal for SuperScript is engineers, mathematicians and technical document writers. scientists,

The publisher, Technical Support Software, can be reached at P.O. Box 289 Chestnut Hill, MA 02167. SuperScript retails for \$475.

#### FROM OTHER PUBS- <CONT'D)

SPEED UP YOUR AT: According to a<br>recent article in PC Magazine recent article (2/19/85), the AT can be sped up<br>by 33 percent by replacing the 33 percent by replacing the<br>em board crystal with a \$5 system board crystal 16-Mhz version available at most electronics stores. No soldering<br>is necessary: installation\_can\_be is necessary; installation can be done with a screwdriver. the catch? Well, replacing the crystal voids your warranty.

#### PC POWER SUPPLY **LIMITATIONS**

#### by Jim Dinkey

Recently both at the club and at work, I have been involved in the evaluation of equipment and have had to suggest-criteria for the<br>selection of-equipment. Part of selection of equipment. Part of that selection process has<br>included reviewing the reviewing capabilities and requirements of the IBM PC power supply as we wish<br>to add further equipment than is to add further equipment than readily available for the PC such as IEEE buss attachments.

Towards this end I obtained an IBM PC and after reviewing it for two<br>weeks. got rid of it for many weeks, got rid of it for many<br>reasons. not the least being that reasons, not the least being that the power supply was undernourished. The Heathkit/ Zenith came in at 160 watts and the AT&T came in at 200 watts compared to the IBM 63.5. tts<br>◆<br>6 am Further to this is the assumption that if the unit works, all is<br>well. This probably isn't the well. This probably isn't<br>case and the problems resul and the problems resultant can be manifested in many ways; some from just-early failure of<br>overstressed parts-all-the-way up ov<mark>erstre</mark>ssed parts all the way up<br>in severity to fire. The latter in severity to fire. The latter critical unattended operation.

Because the IBM power supply can supply only 63.5 watts and because the basic configurations soak up much of that capability, there is little room for error on the IBM design. examples:

The IBM PC is rated by IBM 2 amps at 12 volts and 7 amps at 5 volts.

Taking the five volt portion alone, the boards that go into the IBM PC draw the currents indicated<br>in the accompanying figure (as accompanying figure (as stated by <u>BYTE Magazine</u>, October<br>1984 Page 2031, With this 1984 Page 2031. With this information, you can add up the power requirements of each of your own configurations to establish what the current requirements of your own machine are going to be.

Any machine running much more than 807. of rated output is going to usually have a bunch of problems some of the them .being:

1. Very little tolerance voltage spikes and sags as little reserve will be held in<br>capacitors. Usually evidenced Usually evidenced of very the by

Mother board + keyboard 1 color graphics Floppy controller AST 6 Pak+<br>First floppy Second floppy<br>Hard disk Becond Tioppy<br>Hard disk 1.5 7.5

.............

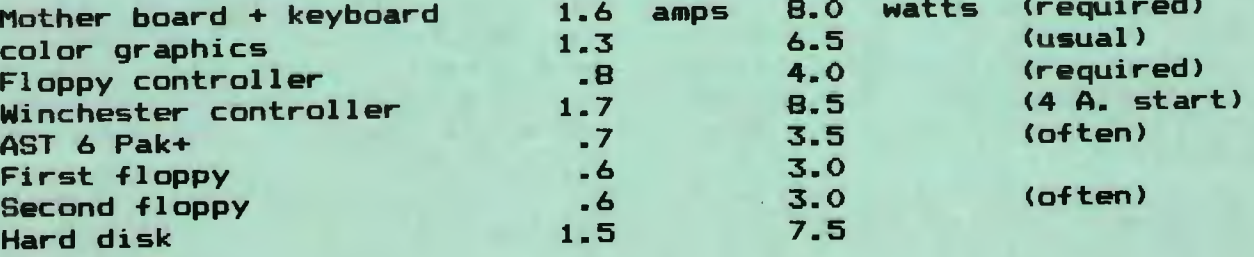

•

8.8

5

#### FOWER SUPPLY (CONT'D)

continuous rebooting of the system or hang-ups whenever spikes appear on the lines from local copiers, typewriters, etc. or from external impulses such as switchgear outside of the building.

2. Overheating of most-stressed parts leading to early failure.

3. Depending on conditions, destruction of the power supply by<br>incineration of components. Fuses incineration of components. Fuses only after destruction begins to accelerate.

Assuming that all is well when there is no outward sign of there is no outward sign of<br>problem is not a safe assumption unless adequate recognition of problems associated with<br>baded power supplies are overloaded power supplies recognized.

Later manufarturers having recognized the problem<br>countered with signif significantly larger power supplies in the basic unit. AT&T uses a 200 watt supply as a minimum and Heath/Zenith uses a 165 watt supply. Both of these permit the addition of Winchester drives with adequate reserves and margin for start up currents.

#### WDRDSTAR INSTALLATION

Jim Dinkey submitted the following technical note that he received<br>from MicroPro regarding the MicroPro regarding the<br>5.30 installation "too WordStar 3.30 installation little memory" error.

Question: I have 576K of memory on my IBM-PC, yet when I try to WordStar I get the error<br>"Too little memory." What message "Too little memory." causes this?

You can correct this by running Debug on WINSTALL.COM and Answer: changing location 02D4H. should be changed from 7C to 72. an instruction at The instruction Here·s how to do it.

At the DOS prompt, type DEBUG WINSTALL.COM <return>  $-E2DA$ xxxx:02D4 7C.72 <return> -W <return> Writing xxxx bytes -Q <return>

The "xxxx" represents a four digit number which is system dependent.

#### SORTED PROBLEMS

You have an ASCII text file that you would like to have sorted. For example, you want to sort a document that you created on your word processor, but you don't have a data base program.

SOLUTION #1: The command SORT <OLDFILE.TXT > NEWFILE.TXT will read the file DLDFILE.TXT, sort the lines within it, and write the sorted output to<br>file REWFILE.TXT. The command file NEWFILE.TXT. SORT/R <OLDFILE.TXT >NEWFILE.TXT will do the same thing except that it will reverse the sort (from Z to A so to speak). The command SORT/+9 <OLD.TXT > NEW.TXT will perform the sort starting in column 9 ignoring any data in the first B columns of each line in OLD.TXT.

SOLUTION #2: If you own SideKick, you can sort a block of text ·in the NotePad. · Just load the ASCII file, mark off the block you wish to sort (^KB marks the beginning, AKK marks the end), and then press AKS to sort.

#### TAX WOES- - -

Turley Angle discovered a public domain Lotus 1-2-3 template which will ease the burden of figuring<br>your 1984 federal taxes. your 1984 federal taxes. highly recommends FEDTAX84, and<br>will bring it to the next will bring it to the next He next meeting. Bring a<br>would like to copy it.

Another 1-2-3 template, though not middle 1-2-3 demprade, chodgh hod<br>public domain, is Taxcalc. public domain, is Taxcalc.<br>Taxcalc will calculate both<br>federal and California state federal and California state income taxes; data only has to be entered once. Besides calculating 1040 information, Taxcalc provides for filling out<br>D. G. and SE. Being Schedules A, D, G, and SE. a small business owner, I would have also liked to see Schedule C (Business Income or Loss) in there. I did my taxes on it (double-checked it manually> and the template appears to be accurate.

Speaking of taxes, if you use your PC for business purposes, and the computer is in a residence, you will now have to keep a precise log of all the time you spend on the PC. I am using SideKick to<br>make this hassle somewhat less hassle somewhat less painful. Follow these steps:

-

1. Boot up the computer SideKick. with

2. Go into the NotePad. A:COMPLOG the auto-loading file. I save the file right on the SideKick disk so that I can keep everything on one disk.) made

3. Move to the bottom of the file (AQC>, and press AQT which enters the current date and time. Type in the description of the task you will be working on. Press F2 to<br>save and hit ESC to leave hit ESC to S1deKick.

4. Continue with your work. When you're done, press CTRL-ALT to bring SideKick up onto the screen, and repeat steps 2 and 3 to enter<br>the time you finished the the time you finished the project. Be sure to insert the SideKick disk in drive A when you wish to save.

\* + \* + \* + \* + \* + \* + \* + \* + \*

#### CLASSIFIEDS

Anchor 12008 Smart sale. Used only a<br>Asking \$225. Call Asking 573-6692. Modem for few times. Steve at

#### ADVERTISING

If you are interested in advertising in PRinT SCreen, send<br>camera ready copy to P.O. Box camera ready copy to P.O. Box 3738, Stanford, CA the 8th of the month. All ads are<br>payable by check in advance. payable by check Rates per issue are:

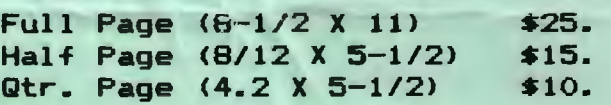

Classified ads paying members. are free to

# **Other Uses For the IBM Chidet Keyboard**

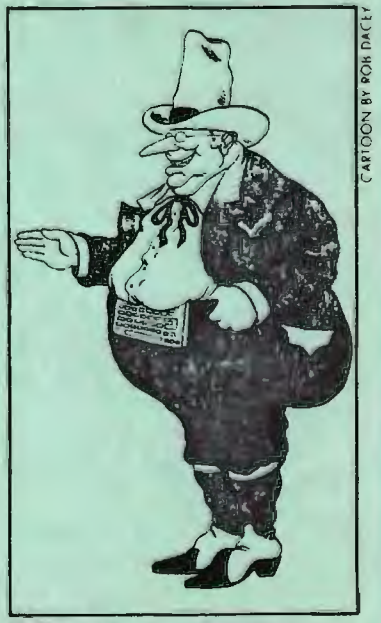

Belt buckles for urban buckaroos

## CLUB INFORMATION

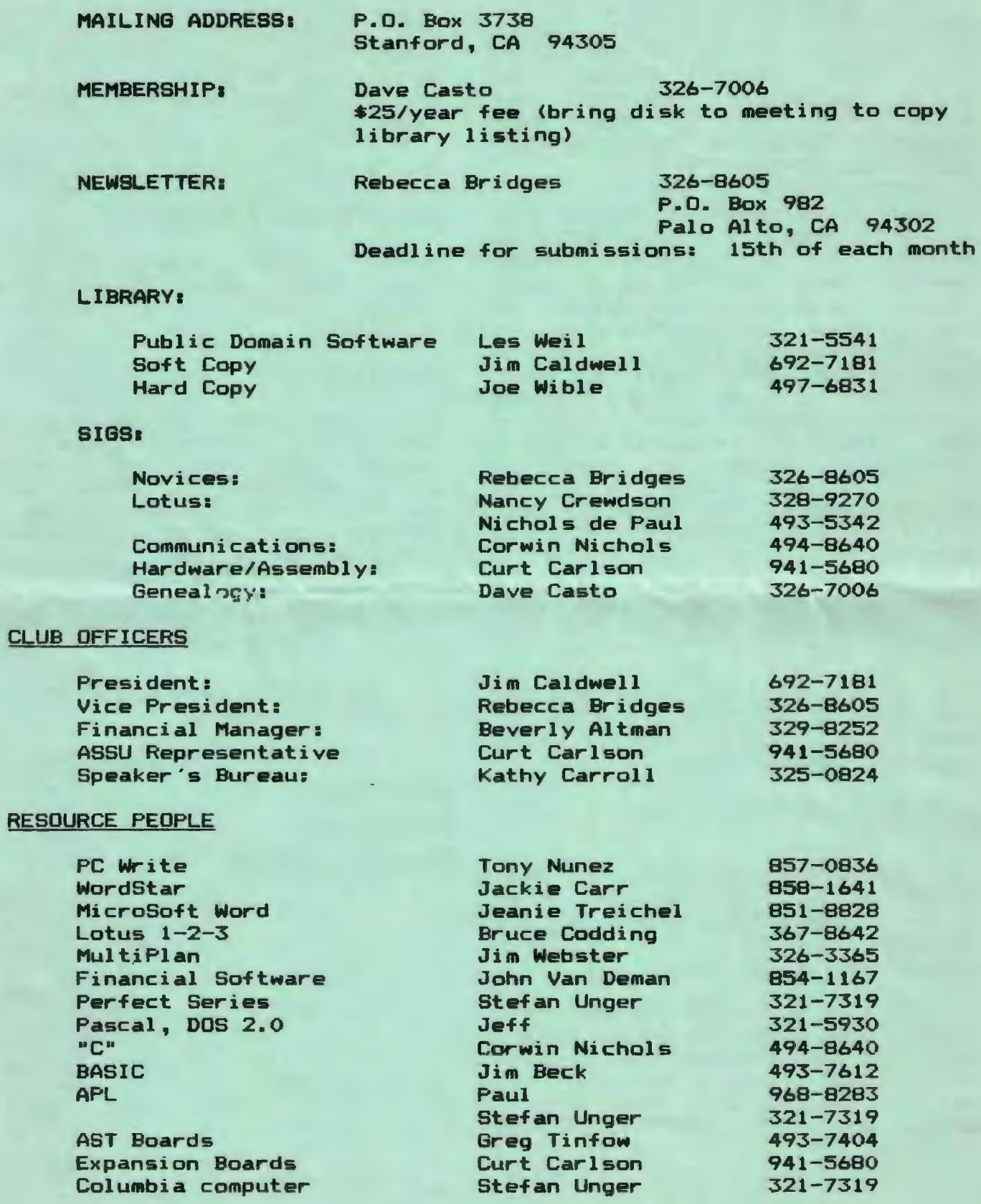

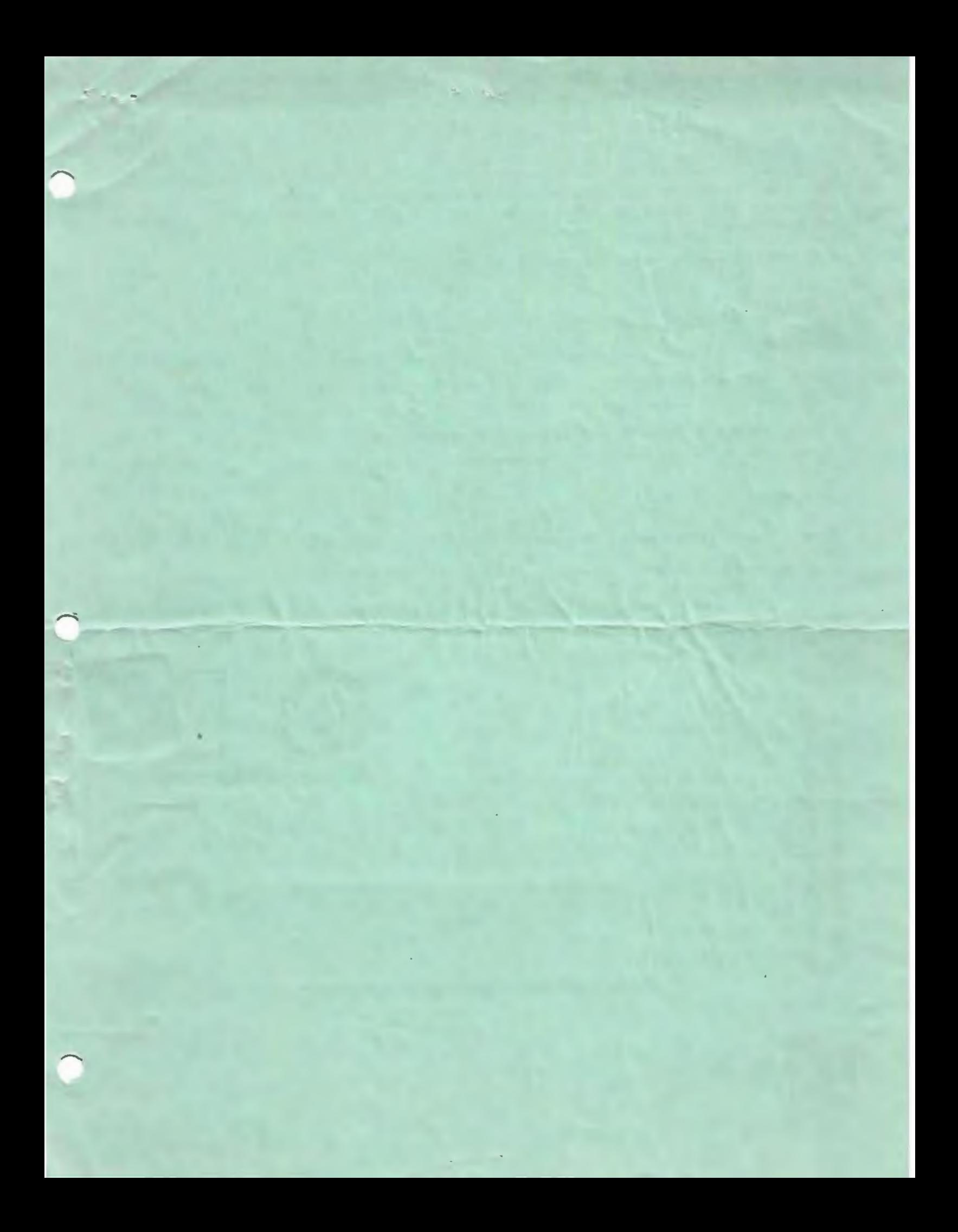

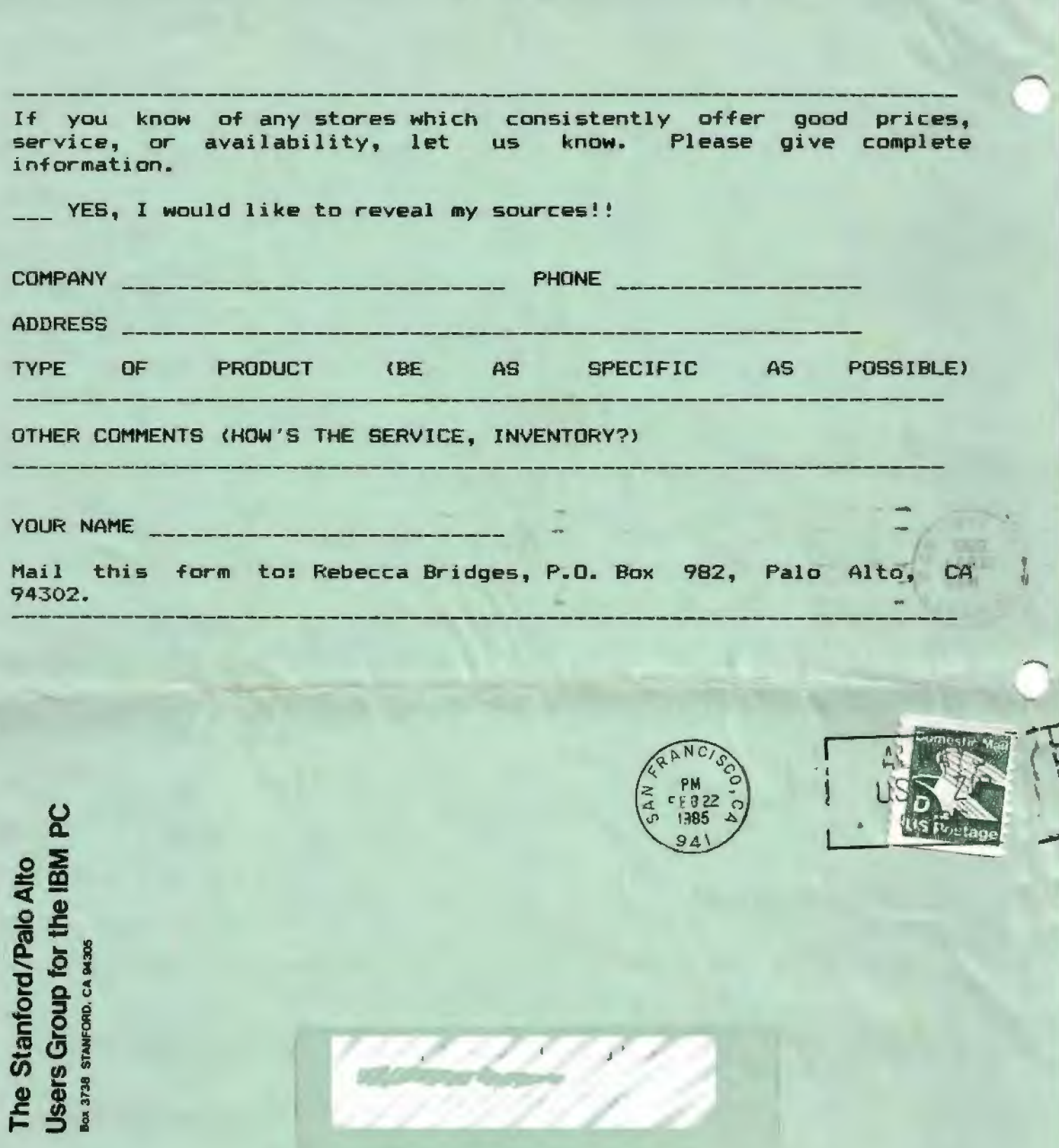

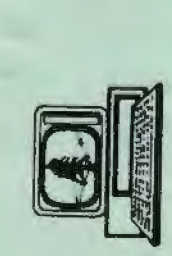